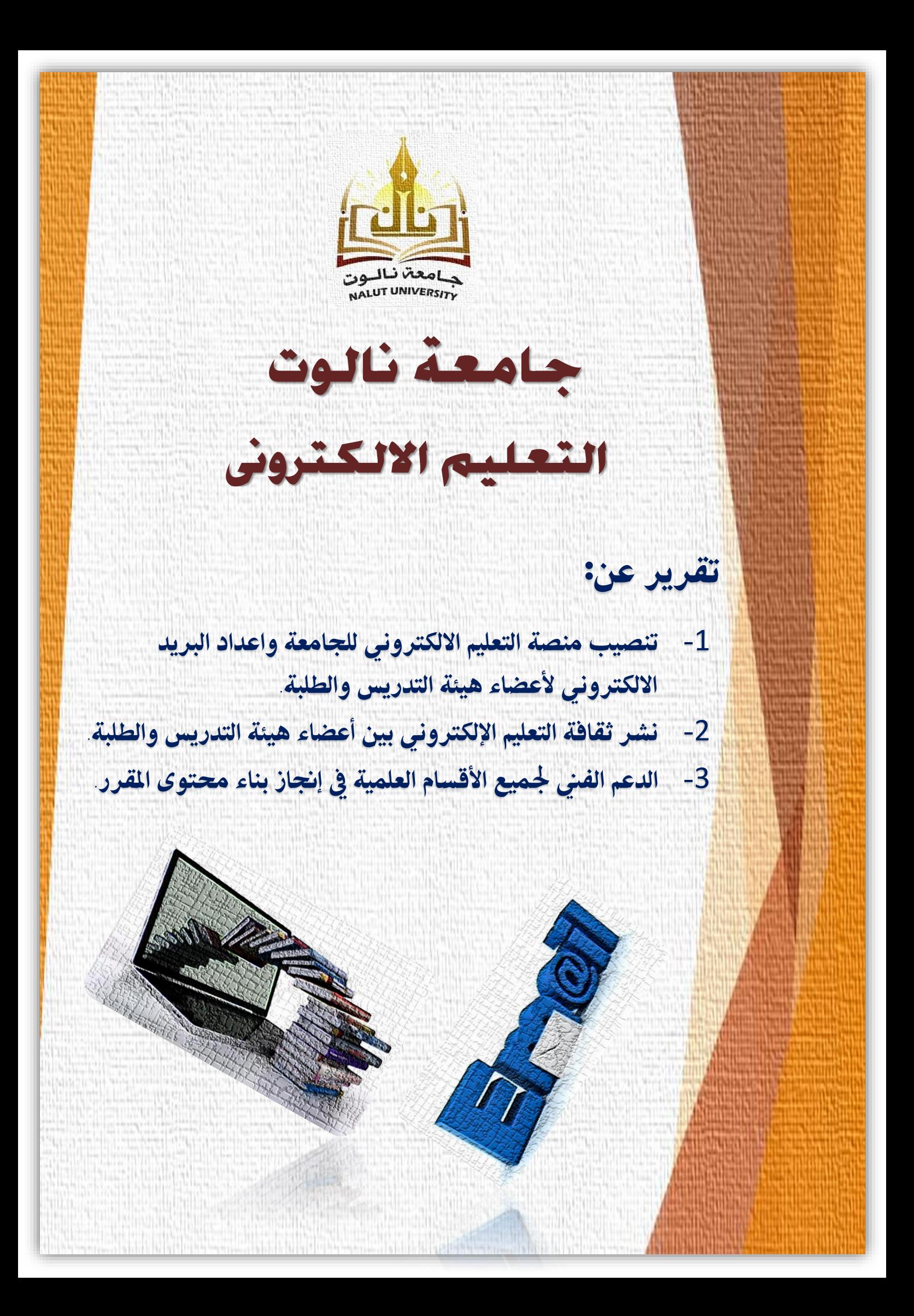

دولة لبيبا وزارة التعليم جهامعة نالوت

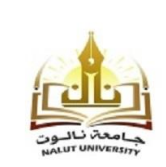

# تقرير منصة التعليم الالكتروني والبريد الالكتروني للجامعة

#### مقدمة

انتشر التعليم الإلكتروني E-learning بشكل ملحوظ ية الفترة الأخيرة، فأصبحت المدراس والجامعات تعتمد عليه بشكل أكبر من السابق.

وتعتبر نظم إدارة التعلم الإلكتروني من أهم مكونات التعلم الإلكتروني؛ فهي منظومة متكاملة مسئولة عن إدارة العملية التعليمية الإلكترونية عبر شبكة الانترنت وهذه المنظومة تتضمن القبول، والتسجيل يف املقررات وإدارتها، وتقديم الواجبات وإدارتها، ومتابعة تعلم الطالب، والإشراف على أدوات الاتصال وإدارة الاختبارات واستخراج الشهادات النهائية.

ولكن العديد من انظمة إدارة عملية التعليم الإلكتروني تفتقر إلى العديد من الميزات التي يحتاجها مقدمي تلك الخدمة، بالإضافة إلى العديد من الشاكل التقنية والبرمجية التي متنع االعتماد الكامل عليها، هذا طبعا باإلضافة إلي التكاليف العالية للربجمة، الرتكيب، التشغيل والتطوير.

و أحد تلك النظم االدارية يف العملية التعليمية ,نظام "موودل" Moodle ، أو نظام إدارة التعليم (Learning Management Systems (LMSs) أو نظام إدارة المقررات اإللكرتونية , وهو نظاما مفتوح املصدر, جماني ميكن تركيبه يف أي وقت وبسهولة ؛ حيث يعمل من خلال خادم (Server)؛ أي يتم تحميله على خادم شبكة، ويمكن للمستخدمين الدخول إليه واالستفادة منه وفقا لصالحية كل مستخدم واليت يتم حتديدها من قبل مدير النظام الذي مينح كل مستخدم )Password ,Username )للتعامل مع النظام، فمن املمكن استخدامه بشكل شخصي على مستوى الفرد، كما يمكن أن يخدم جامعة تضم العديد من المتعلمين يصل عددهم إىل 4500 متعلم وهو نظام يتطور كل يوم بفضل اعتماده على جمتمع من املطورين، ورواد التعليم الإلكتروني الذين يعملون بشغف لتطويره يوماً عن يوم.

وباإلشارة ... إىل القرار رقم )**24**( لسنة **2020** م، بشأن إعداد برنامج الدراسة عن بعد بالجامعة، والذي تم من خلاله تكليف لجنة للبدء ية العمل والتنسيق والاعداد.

وبناءً عليه ... اجتمعت اللجنة يوم اخلميس بتاريخ **2020/03/31**م، بشأن حتديد االحتياجات واالهداف من الربنامج، وبدأت اللجنة يف دراسة الربامج التعليمية اخلاصة بالتعليم الإلكتروني (المنصات التعليمية)، وبعد العديد من المقارنات والدراسات بين هذه المصات قدمت اللجنة اقتراحها لاعتماد النصة (Moodle) خلال الاجتماع الاستثنائي الثاني لجلس الجامعة بتاريخ **2020/04/07**م.

دولة ليبيا وزارة التعليم حسامعة نسالسوت

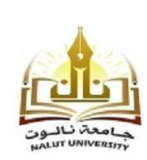

**STATE OF LIBYA MINISTRY OF EDUCATION UNIVERSITY OF NALUT** 

# أولاً: **التعريف ببرنامج إدارة التعلم** (Moodle):

# ما هو برنامج Moodle؟

Moodle هو نظام حديث مفتوح المصدر لأداره الأنشطة التعليمية ويعتبر:

- أحد أنظمة إدارة املساقات )System Management Course-CMS)
- وأحد أنظمة إدارة التعليم )System Management Learning-LMS)
- وأحد أنظمة إدارة حمتويات التعليم ) Content Learning-LCMS )Management System
	- وأحد منصات التعليم اإللكرتوني )Platform Learning e)

وهو ليس وعاء للمساقات فقط، بل وايضاً ميكن تطوير أنشطة تعليمية عليه، ويستعمل من قبل جامعات، كليات أهلية، مدارس ثانوية، أعمال جتارية، بل وميكن للمحاضر أن يستعمله لإضافة تقنية الويب إلى الساقات. Moodle حالياً مستعمل من قبل آلاف المؤسسات التربوية حول العالم لإيجاد وإنتاج مساقات أون لاين على الانترنت ولدعم المساقات التقليدية (التعليم وجها لوجه) وكذلك لإيجاد مواقع ويب على الانترنت.

Moodle هو برنامج مفتوح المصدر (Open Source software) ويوزع تحت رخصة GNU العامة، ويعين ذلك بأنه حيق للكل بأن يقوموا بتحميله، تركيبه، استعماله، تعديله وتوزيعه مجانا، وعموما، هو سهل الاستعمال بل والتطوير ويتضمن وحدات نشاط مثل النتديات، مصادر، مجلات، اختبارات، استطلاعات، اختيارات، مهام...الخ.

Moodle يعمل بدون تعديل على أي حاسوب يشغل PHP ومثال على ذلك: يونيكس، ليونيكس، ويندوز...اخل، وميكن أن يدعم العديد من أنواع قاعدة البيانات خصوصاً MySQL ))، وهو متوفر بعشرات اللغات ومنها العربية.

لقد بدء العالم الحاسوبي والتربوي السيد Moodle برنامج Moodle، وبالتالي فالنظام تم بنائه على أسس تربوين وليس هندسين أو تقنين، وهو يقوم على نظرين تربوية مشروحة ية وثائقه للمعنيين، وألان يوجد مئات المطورين له حول العالم حيث يتميز مودل بتحديثات مستمرة وسرعة. (نقلا عن موقع الجامعة الإسلامية بغزة)

دونة نسبا وزارة التعليم حسامعة نسالسوت

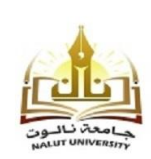

**STATE OF LIBYA MINISTRY OF EDUCATION UNIVERSITY OF NALUT** 

#### خصائص برنامج Moodle:

#### التعريف بالنظام:

هو أحد أنظمة إدارة التعليم الإلكتروني (مفتوحة الصدر) صمم على أسس تعليمية ليساعد أستاذ المقرر على توفير بيئة تعليمية الالكترونية.

يوفر النظام لأستاذ القرر إمكانية إنشاء وتصميم موقع خاص به بكل يسر وسهولة لإدارة القرر بصيغة االلكرتونية.

## املواصفات العامة للنظام:

- ر ميكن أن يخدم (مودل) جامعة تضم (40000) ألف طالب.  $\sqrt{ }$ ✓ موقع النظام يضم )75000( مستخدم مسجل. ✓ يدعم النظام )45( لغة )وهو معرب بالكامل(. √ يستخدم الآن\_2 (138) دولت. ✓ أما من ناحية التقنية فإن النظام صمم باستخدام لغة )PHP )ولقواعد البيانات  $(MvSQL)$ ✓ منح املدرب أمكانية انتقاء طريقة التعليم املناسبة للمتدربني.
	- ن يدعم النظام الميار العالمي لتصميم المقررات الإلكترونية (SCORM).
		- ✓ إمكانات التصميم التعليمي اليت يوفرها النظام:
		- ميكن وضع مقررات دراسية متعددة يف النظام.
			- تعيني املدرسني،واملدرسني املساعدين للمقرر.
- تحميل المصادر التعليمة إلى الموقع، ووضع روابط لمراكز الأبحاث، والمواقع ذات الصلة بمحتوى المقرر.
	- وضع املراجع العلمية لكل مقرر الدراسي.
- يتيح النظام عدة خيارات لأستاذ المقرر لاختيار الطريقة الناسبة ية تدريس المقرر.
	- إمكانات إدارة سجالت الطالب:
	- إدارة سهلة ومتميزة لسجالت الطالب من حيث التسجيل واالنسحاب.
		- يتحكم أستاذ املقرر يف طريقة تسجيل الطالب، وانسحابهم.

دونة نسبا وزارة التعليم حسامعة نسالسوت

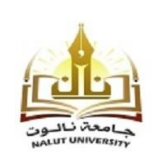

- يتيح النظام للطالب إمكانية التسجيل الذاتي،واالنسحاب من املقرر.
- يتيح النظام للمدير تسجيل أعداد كبرية من الطالب من ملف خارجي.
	- ميكن النظام أستاذ املقرر من تكوين جمموعات طالبية.
		- ومكانات النظام في التقييم المستمر للطلاب:  $\sqrt{ }$
	- يوجد يف النظام خاصية متابعة أنشطة الطالب داخل املقرر.
	- ميكن النظام أستاذ املقرر من تصميم االختبارات املوضوعية.
		- يساعد النظام الأستاذ ية وضع المهام والواجبات.
- \_ يتيح النظام إمكانية تبادل إرسال ملفات الواجبات والأبحاث بين مستخدميه.
- \_ يوجد في النظام خاصية تمكن الطالب من معرفة مستوى تحصيله الدراسي.

نتيح النظام لأستاذ القرر تصميم ونشر الاستفتاءات.  $\sqrt{ }$ 

- √ إمكانات التواصل بين الأستاذ والطلاب:
- \_ يمكن النظام مستخدميه من التواصل عبر الرسائل الخاصة داخل المقرر.
	- يوجد يف النظام منتدى للحوار بني الطالب وأعضاء هيئة التدريس.
	- يوجد يف النظام منتدى للحوار بني أعضاء هيئة التدريس فيما بينهم.
- ميكن النظام من التواصل املتزامن بني املستخدمني عرب خاصية غرف الدردشة.

✓ إمكانات التحكم وإدارة النظام:

- ال ميكن الدخول للنظام إال باحلصول على اسم مستخدم وكلمة مرور خاصت بالنظام.
	- توجد صلاحيات واسعـ، للمشرف على النظام، ولأستاذ المقرر.
- يوجد بالنظام خاصية التحكم في كل الأمور التعلقة بالعملية التعليمية باستخدام خاصية الأجندة للمقرر.
- يوجد ية النظام عشرة قوالب جاهزة تمكن المستخدم من تغيير الواجهة حسب الرغبة.

إن حزمة Moodle هي حزمة LMS مفتوحة املصدر، واليت جتمع مجلة من اخلصائص املهمة، وقد اخرتنا Moodle لتقديم "حزمة مرنة للـ LMS"، وهذه احلزمة املرنة جتمع باإلضافة خلصائص Moodle، خصائص اخرى مهمة ذكرناها سابقا. مبعنى آخر،

دولة ليبيا وزارة التعليم جهامعة نالوت

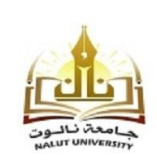

**STATE OF LIBYA MINISTRY OF EDUCATION UNIVERSITY OF NALUT** 

النظام المرن لإدارة التعليم الإلكتروني -حسب عرضنا- هو حزمة LMS مفتوحة الصدر والعائدة لـ Moodle مع بعض خصائص إدارة المعرفة وبعض أدوات التعليم التعاوني. هذه الأدوات:

- أنظمة التوصية.
- أنظمة توليد المعرفة.
	- أدوات المقاييس.
- خدمات المجموعات groupware.
	- أدوات المفضليّ.
- بريد الالكتروني خاصّ (مرسل الرسائل).
	- مشاركة وإعادة استخدام المحتوى.
		- أنظمـِ بناء المجموعات.
			- المساحات المشتركت.
			- متتبع المجموعات. ■
		- أدوات الشخصنة والتكييف.
			- نظام التقييم.

# ثانياً: بداية عمل اللجنة المكلفة:

بدأت اللجنـّ العمل فوراًً بعد اعتماد مجلس الجامعـّ للمقترح المقدم وقسمت العمل على أعضائها على النحو التالي:

- جتهيز كشوفات أعضاء هيئة التدريس واملتعاونني )أ. عادل عرفــــــه(
- جتهيز كشــــــــوفات الطلبــــــــــة )أ. حممد جرناز(
- جتهيز مــــوقـــــــــــع اجلامعــــــــــة )أ. رياض جرناز(
- ترتيـــــــــــــــب وطباعـــــــــــــــــــــــــــة )أ. طـــــارق يرو(

وعليه ... مت االتفاق بالعمل على مراحل كاالتي:

# المرحلة الأولى:

ية هذه المرحلة تم تجميع وتصنيف وترتيب البيانات التي تم جمعها من خلال إدارة اعضاء هيئة التدريس واملسجل العام واالستبيانات اخلاصة بأعضاء هيئة التدريس والطلبة، حيث تم فرز البيانات، وتم ترجمة اسماء اعضاء هيئة التدريس والطلبة للغة الانجليزية

دولة ليبيا وزارة التعليم جهامعة نالوت

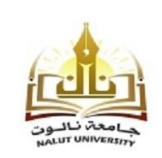

**STATE OF LIBYA MINISTRY OF EDUCATION UNIVERSITY OF NALUT** 

استعدادا لأنشاء بريد الالكتروني لكل منهم يحمل امتداد موقع الجامعة (@nu.edu.ly) وكان امجالي الربيد االلكرتوني الذي مت إنشاؤه هو = )**1735**(.

# املرحلة الثانية:

تم تجهيز موقع الجامعة لتنصيب النصة التعليمية (Moodle)، حيث تم إعداد مراسلة شركة العنكبوت الليبي لترقية الاستضافة الخاصة بموقع الجامعة من حيث السعة التخزينية وعدد البريد الإلكتروني المتاحة.

# املرحلة الثالثة:

بعد تجهيز أسماء أعضاء هيئة التدريس والطلبة (باللغة الإنجليزية)، تم البدء ية إنشاء بريد الالكتروني خاص لجميع اعضاء هيئة التدريس والطلبة ية موقع الجامعة، وتم اختبارها من حيث ارسال واستقبال الرسائل وكانت تعمل بشكل ممتاز.

## املرحلة الرابعة:

ية هذه المرحلة تم الاعتماد على أسماء البريد الإلكتروني المشأة ية المرحلة الثالثة، لتجهيز وإنشاء احلسابات على املنصة التعليمية )**Moodle** )اخلاصة باجلامعة جلميع أعضاء هيئة التدريس )مبا فيهم املتعاونني(والطلبة، والعدد املنشئ بالكامل هو)**1589**( حساب.

#### املرحلة اخلامسة:

متت مراسلة كليات اجلامعة خبصوص تزويدنا باملقررات الدراسية لألقسام مع بيان اسم عضو هيئة التدريس لكل مقرر، وبناء على ما ورد من بعض الكليات تم إنشاء المقررات الدراسية ي<sup>ف</sup> النصة التعليمية لجميع كليات الجامعة والبالغ عددها حوالي (250) مقرر إلى حد الآن. وربط الاساتذة بمقرراتهم، حيث أن وبمجرد دخول عضو هيئة التدريس إلى منصته التعليمية جيد مجيع مقرراته موجودة يف خانة املقررات الدراسية اخلاصة به.

## املرحلة السادسة:

بعد االنتهاء من مراحل االعداد والتجهيز، كان لزاماً جتهيز وطباعة دليل مصغر تعليمي لكيفية الدخول إلى البريد الإلكتروني، وكيفية الدخول والتعامل مع المنصة التعليمية الخاصة بالجامعة وبها دروس مصورة (فيديو + صور توضيحية) وبصيغة ملف نصي (PDF) ومطبوع على ورق.

#### المرحلة السابعة:

هذه المرحلة تعتبر مرحلة (تسليم مفتاح الباب) أي أن البريد الإلكتروني وحسابات المصة التعليمية التي تم تجهيزها، يتطلب منا ايجاد طريقة فاعلة لتسليم بيانات البريد الإلكتروني

دولة ليبيا وزارة التعليم جهامعة نالوت

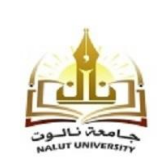

**STATE OF LIBYA MINISTRY OF EDUCATION UNIVERSITY OF NALUT** 

والحسابات لأعضاء هيئة التدريس والطلبة، حتى يتسنى لهم استخدام بريدهم الإلكتروني والعمل على المنصبّ.

# المرحلة الثامنة (مرحلة التدريب):

كما قام فريق العمل بإعداد ورش عمل ألعضاء هيئة التدريس للتعريف بالربيد الالكتروني والمنصن التعليمين، أيضاً شرح كيفين استخدام الاثنين عن طريق التدريب الماشر، وذلك حسب الجدول التالي:

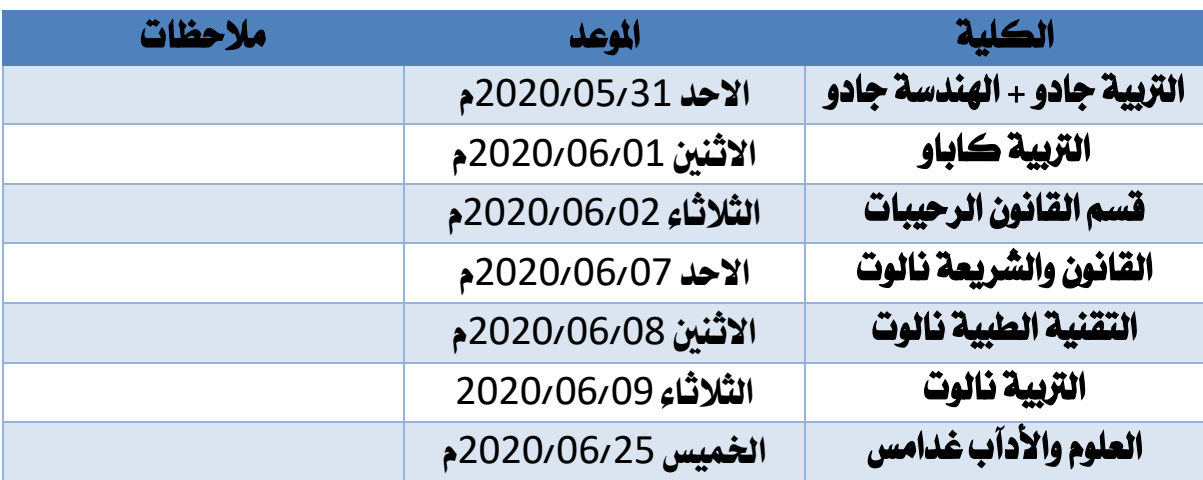

# **مواعيد ورش عمل للتعريف بالتعليم االلكرتوني والعمل به**

# المرحلة الأخيرة (الدعم الفني):

هذا المرحلة تعتبر من المراحل المهمة ية انجاز العمل، حيث أن المستخدمين من أعضاء هيئة التدريس أو الطلبة بحاجة إلى دعم فني لاستخدام منصة التعليم الإلكتروني والبريد الإلكتروني، فأثناء الاستخدام تواجههم بعض الصعوبات والعراقيل التي تحتاج إلى من يساعدهم ية اجتيازها، والفريق المكلف قام بالرد على معظم إذ لم نقل كل الاستفسارات عن طريق البريد الالكتروني الخصص لذلك وهو (info@nu.edu.ly) وأرقام الهواتف لأعضاء الفريق. كما أن تجهيز الأدلـ الخاصـ بعمليات منصـ التعليم الالكتروني والبريد الالكتروني قد سهل إلى حدا ما عمل فريق الدعم.

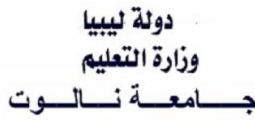

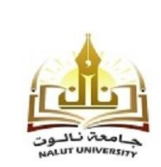

**STATE OF LIBYA MINISTRY OF EDUCATION UNIVERSITY OF NALUT** 

املالحق

- -1 دليل الطالب وعضو هيئة التدريس للدخول للربيد االلكرتوني )Mail-E).
	- -2 دليل الطلب للدخول ملنصة التعليم اإللكرتوني.
- 3- دليل عضو هيئة التدريس للدخول لمنصة التعليم الإلكتروني وتسجيل الطلبة وتنزيل المادة التعليمية والمقررات الدراسية.

-4 بعض االحصائيات حول منصة التعليم االلكرتوني: -

- -1 إحصائية بتاري خ من 2020/06/15: إىل 2020/07/11: بجميع الأنشطة على المنصة.
- 2- إحصائية بأكثر المواد من حيث (نشر المادة التعليمية والمشاهدين ر لها) على المنصة.
- 3- إحصائية بأكثر المواد النشطة على المنصة (أي المواد التي يتم الدخول ر ي .<br>عليها بكثرة واستعراض محتواها).
- 5- بعض الصور لورش العمل التي أقيمت للتعريف بالبريد الالكتروني ومنصح التعليم الالكتروني لأعضاء هيئة التدريس بكليات جامعة نالوت.